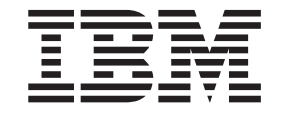

**IBM Cúram Social Program Management**

# **IBM Cúram Universal Access** Entry Edition 入门

*V 6.0.5*

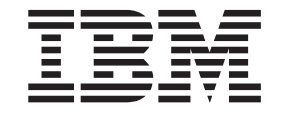

**IBM Cúram Social Program Management**

# **IBM Cúram Universal Access** Entry Edition 入门

*V 6.0.5*

#### 注解

在使用本资料及其支持的产品之前,请阅读第11页的"声明"中的信息。

#### 修订时间: 2013 年 5 月

此版本适用于 IBM Cúram Social Program Management V6.0 5 及其所有后续发行版, 直到新版本中另行声明。 Licensed Materials - Property of IBM.

#### © Copyright IBM Corporation 2012, 2013.

© Cúram Software Limited. 2011. All rights reserved.

# 目录

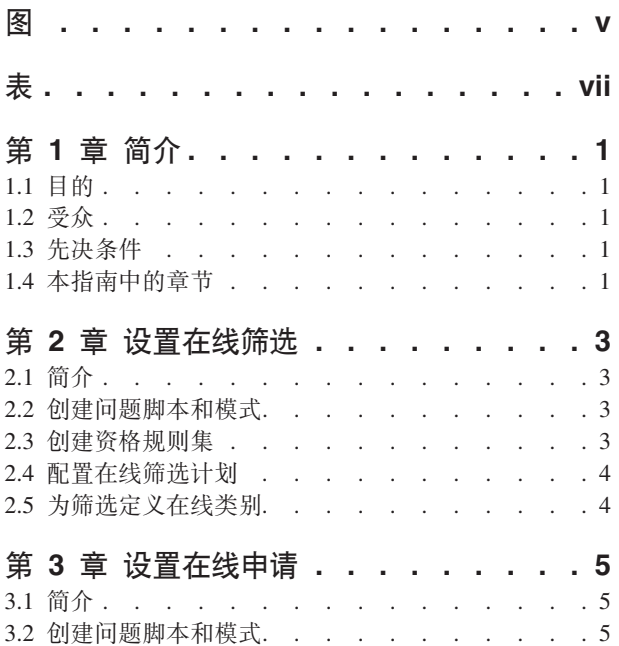

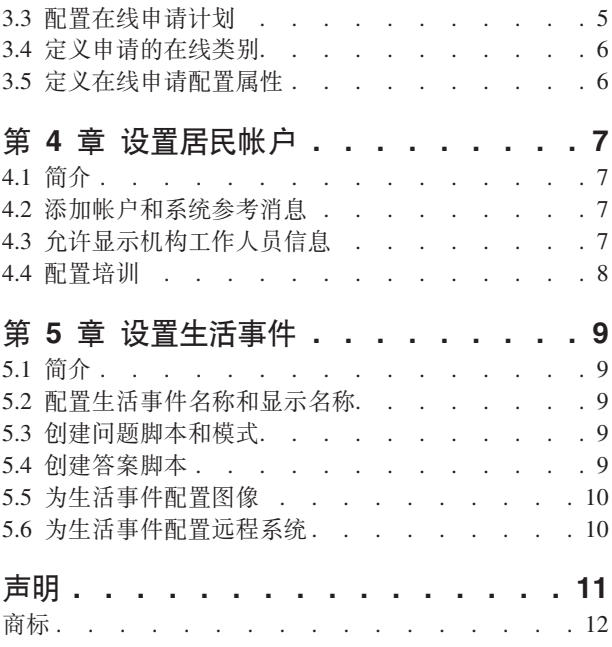

<span id="page-6-0"></span>**图** 

<span id="page-8-0"></span>表

# <span id="page-10-0"></span>第1章 简介

## 1.1 目的

本文档的目的是提供配置 IBM Cúram Universal Access Entry Edition 的快速入门指南。Universal Access Entry Edition 提供完全可配置的面向居民的应用程序、它允许机构提供用户友好的直观的 Web 自助服务解决方案。 居民可筛选自身以确定他们是否符合机构所提供计划的资格,然后继续根据需要申请这些计划。居民可创建居 民帐户以跟踪他们的筛选和申请状态、访问与他们有关的其他信息或提交有关他们生活中可能发生的重要事件 的详细信息。

## 1.2 受众

本指南适用于负责配置 IBM Cúram Universal Access Entry Edition 组件的个人。

#### 1.3 先决条件

没有必读资料, 但 Cúram Universal Access Guide 和 Cúram Universal Access Configuration Guide 提供 了有关本文档中描述的许多功能的其他详细信息。

### 1.4 本指南中的章节

下表描述了该指南中的章节:

#### 在线筛选

在线筛选允许居民确定他们是否符合组织提供的一个或多个计划的潜在资格。本章概述如何配置筛选 和关联计划。

#### 在线申请

Universal Access 允许居民通过 Universal Access 门户网站申请计划。本章概述如何配置在线申请和关 联计划。

#### 居民帐户

居民帐户是 Universal Access 内的一个设施,它允许居民登录一个安全区域,居民可在其中筛选计划, 申请计划及接收与其相关的其他信息。本章概述如何配置居民帐户。

#### 生活事件

生活事件是居民生活中发生的重要事件, 此事件可能导致居民与机构之间的一系列交互。本章概述如 何配置生活事件。

# <span id="page-12-0"></span>**笔 2 章 设置在线筛选**

#### **2.1 ri**

在线筛选允许居民确定他们是否符合组织提供的一个或多个计划的潜在资格。筛选涉及向客户提出一系列目标 性问题、这些问题将用于确定他们是否有接收某些计划的潜在资格。这将为居民节省大量时间、因为他们不需 要填写他们可能没有接收资格的计划的冗长申请表单。这些问题通过一个结构化 Web 页面组 (称为问题脚本, 通过 Universal Access 门户网站访问)呈示给居民。随后居民为这些问题提供的答案会提交至数据库、他们会 在其中进入业务规则引擎并由预先定义的规则逻辑对他们进行评估。这些规则会针对居民提供的数据做出决 定、并返回他们可能有资格或无资格接收的计划列表。

随后居民可继续在线申请各种计划,也可下载 PDF 计划申请表单,他们可打印该申请表单,手动填写并将其邮 寄至其当地办事处。

配置筛选之前、组织需要考虑要包括在筛选中的计划、需要提出的问题、这些问题在脚本中的结构、以及用于 确定该居民是否有对所筛选计划的潜在资格的业务规则。他们还应考虑是否为每个计划提供 PDF 申请表单,计 划是否仅在某些当地办事处提供以及是否设置由这些办事务提供服务的服务区域。为了在 Universal Access 在 线门户网站上提供筛选问题脚本,组织必须通过"管理申请"中的 Universal Access 菜单来配置筛选对象。

本章概述如何配置筛选和关联计划。

#### **2.2** 创建问题脚本和模式

筛选问题脚本包含将通过 Universal Access 门户网站呈示给居民的问题。组织应在定义筛选之前预先为脚本准 备问题、这些问题的答案将作为数据属性存储在系统中。编写问题时,组织还应考虑这些属性的数据类型。定 义问题和数据类型后, 可为筛选配置问题脚本和数据模式。

要分别创建 IEG 问题脚本和模式, 请在"新建在线筛选"模式对话框中填写"问题脚本"和"模式"字段。保存记录 时, 系统将为该脚本和模式创建空模板。然后, 可通过选择页面上提供的超链接在"筛选"选项卡中对它们进行 更新。单击脚本链接将启动 IEG 编辑器、它将允许编辑问题脚本。单击模式链接将启动数据存储器编辑器、它 将允许编辑模式。

问题脚本和数据模式是使用 Cúram 智能证据收集 (IEG) 创建的。有关 IEG 的更多信息, 请参阅 Working with Intelligent Evidence Gathering (IEG) 指南。

#### **2.3 4(Jqfr/**

组织结束问题脚本和模式后,必须定义业务规则逻辑以分析对这些问题提供的答案。此分析将决定居民是否有 申请可用计划的潜在资格。系统会将问题脚本的答案放置到 Cúram 规则引擎中,该引擎随后会针对该数据运行 所定义业务规则逻辑。此过程的输出是居民有资格申请或无资格申请的计划列表。结果显示在 Universal Access 门户网站的"我是否合格"页面上。

业务规则是使用 Cúram Express Rules (CER) 编写的。CER 规则可设计为提供详细说明文本以帮助居民了解 有关潜在资格的决策。要为筛选对象创建 CER 规则集、请在"新建在线筛选"模式对话框中填写"规则集"字段。 保存记录时,系统将创建空规则模板。然后,可通过选择页面上提供的超链接在"筛选"选项卡中更新该规则 集。单击该链接将启动 CER 编辑器、它将允许编辑规则集。有关编写 CER 规则的更多信息、请参阅 Working with Cúram Express Rules 指南。

# <span id="page-13-0"></span>2.4 配置在线筛选计划

组织必须定义将为在线筛选提供的计划。可通过"管理申请"的 Universal Access 部分向系统添加计划。任何已 配置计划都可与筛选相关联。配置后,可通过"筛选"列表页面上的行操作将计划添加至筛选。

还可对计划定义 PDF 表单, 它允许居民打印指定计划的书面申请表单并将其邮寄至机构或亲自交到当地办事 处。还可对计划定义可向其提交申请的当地办事处,并可配置当地办事处指定为覆盖的服务区域。筛选过程结 束时"您的后续步骤"页面上将为居民提供 PDF 申请表单和当地办事处信息。

有关配置计划、PDF 表单、当地办事处和服务区域的进一步信息、请参阅 Universal Access Configuration Guide.

## 2.5 为筛选定义在线类别

必须定义在线类别以允许在 Universal Access 门户网站中显示筛选(和在线申请)。在线类别用于将筛选和在 线申请分组成组织定义的相关类别。必须对在线类别指定名称。它将在"选择筛选"页面上显示为标题、其下将 列示关联筛选。

# <span id="page-14-0"></span>**笔 3 章 设置在线申请**

#### **3.1 ri**

Universal Access 允许居民通过 Universal Access 门户网站申请计划。可通过先前在线筛选决定的结果页面或 直接通过 Universal Access 门户网站主页提交在线申请。在线申请过程涉及向客户提出有关其个人详细信息、 收入、开支、就业、教育等等的一系列目标性问题,以便稍后可在机构的资格系统上将此数据用作证据来确定 居民对所申请计划的资格。这些问题通过一个结构化 Web 页面组 (称为问题脚本、通过 Universal Access 门 户网站访问)呈示给居民。随后这些问题的答案会提交至数据库, 机构稍后可从中抽取并使用数据来确定居民 的计划资格。

居民申请后,他们可使用其帐户详细信息(如果他们已选择设置居民帐户)登录回 Universal Access 门户网站 并检查他们的在线申请状态。

尽管 Universal Access 推广使用在线申请方法, 但此解决方案还为组织提供设施以允许居民进行传统书面申请 作为备用方法。完成问题脚本时,居民可打开使用他们所提供答案预先填充的 PDF 表单、打印该 PDF 表单并 将其手动提交给机构。

配置 Universal Access 申请需要一些步骤。配置在线申请之前, 组织需要考虑要为申请提供的计划、需要提出 的问题以及这些问题在脚本中的结构,他们还应考虑是否为每个计划提供 PDF 申请表单,计划是否仅在某些当 地办事处提供以及是否设置由这些办事务提供服务的服务区域。

本章概述如何配置在线申请。它将详细描述可在该申请上申请的计划、关联服务区域以及可对该申请配置的当 地办事处和 PDF 表单。

#### **3.2** 创建问题脚本和模式

在线申请问题脚本包含将通过 Universal Access 门户网站呈示给居民的问题。组织应在定义在线申请之前预先 为脚本准备问题。这些问题的答案将作为数据属性存储在系统中。编写问题时,组织还应考虑这些属性的数据 类型。定义问题和数据类型后,可为在线申请配置问题脚本和数据模式。

要分别创建 IEG 问题脚本和模式,请在"新建在线申请"模式对话框中填写"申请脚本"和"脚本模式"字段,保存 记录时,系统将为该脚本和模式创建空模板。然后,可通过选择页面上提供的超链接在"申请"标签中对它们进 行更新。单击脚本链接将启动 IEG 编辑器、它将允许编辑问题脚本。单击模式链接将启动数据存储器编辑器、 它将允许编辑模式。

问题脚本和数据模式是使用 Cúram 智能证据收集 (IEG) 创建的。有关 IEG 的更多信息、请参阅 Working with Intelligent Evidence Gathering (IEG) 指南。

#### **3.3 dCZ\_jkF.**

组织必须定义将提供给在线申请的计划。可通过"管理申请"的 Universal Access 部分向系统添加计划。任何已 配置计划都可与在线申请相关联。配置后,可通过"申请"列表页面上的行操作将计划添加至在线申请。

必须对计划指定目标系统。这会指定向其发送计划申请以进行处理的外部(或远程)系统。可通过 Universal Access 管理菜单中的"远程系统"链接来配置远程系统。

<span id="page-15-0"></span>还可对计划定义 PDF 表单,它允许居民打印书面申请表单并将其邮寄至机构或亲自交到当地办事处。还可对计 划定义可向其提交申请的当地办事处,并可配置当地办事处指定为覆盖的服务区域。在线申请过程结束时可访 问的"是否打印您的申请?"页面为居民提供了 PDF 申请表单和当地办事处信息。

有关配置计划、PDF 表单、远程系统、当地办事处和服务区域的进一步信息, 请参阅 Universal Access Configuration Guide.

#### 3.4 定义申请的在线类别

必须定义在线类别以允许在 Universal Access 门户网站中显示在线申请(和筛选)。在线类别用于将在线申请 和筛选分组成组织定义的相关类别。必须对在线类别指定名称。它将在"选择申请"页面上显示为标题, 其下将 列示关联申请。

#### 3.5 定义在线申请配置属性

有一些重要系统属性会控制在线申请的各个方面,包括居民应何时在系统上验证自身。下面列示了一些有用的 属性。有关余下系统属性的信息、请参阅 Universal Access Configuration Guide。

- 机构可配置系统以指定开始申请之前居民是否必须创建帐户或登录才能提出申请。系统属性 curam.citizenworkspace.authenticated.intake 用于指示是否启用认证。如果启用此属性, 那么开始申请之前, 居 民必须创建帐户或登录 Universal Access 门户网站。如果关闭此属性,那么居民将直接进入申请选择页面。
- 机构可配置系统以指定申请之前居民能否选择决定是否认证。系统属性 curam.citizenworkspace.intake.allow.login 用于指示是否启用认证。如果启用此属性,那么开始申请之前,居民可选择登录 Universal Access 门户网站。 如果关闭此属性,那么居民将直接进入申请选择页面。
- 机构可能希望强制居民在提交申请前必须登录。系统属性 curam.citizenworkspace.intake.submit.intake.mandatory.login 用于指示居民在提交申请前登录。如果启用此属性, 那么居民必须创建帐户或登录才能提交申请。如果关闭此属性,那么居民可提交申请而不登录。
- 居民可撤销针对他们已申请的任何计划的申请。撤销计划申请时、必须指定撤销原因。"Universal Access 管 理申请"的"受理申请"部分中定义了针对特定申请的撤销原因。使撤销原因与申请关联之前, 必须在 WithdrawalRequestReason 代码表中定义撤销原因。

# <span id="page-16-0"></span>第 4 章 设置居民帐户

## 4.1 简介

居民帐户是 Universal Access 内的一个设施, 它允许居民登录一个安全区域, 居民可在其中筛选和申请计划。 该居民还可查看与他们相关的信息,包括为个人定制的消息、系统范围的声明、有关其支付的更新、机构工作 人员的联系信息以及可能与其相关的培训活动。

本章概述如何配置居民帐户。配置居民帐户之前,组织应根据与他们与机构的交互来考虑希望对居民可视的个 人消息种类。他们还应决定所有居民登录其帐户时要为其提供的任何系统范围声明。组织应决定希望对居民公 开的有关机构人员的信息量。还应确定居民可能受益的任何培训活动。

## 4.2 添加帐户和系统参考消息

"居民帐户"主页的消息部分向居民显示有关他们与机构的交互的参考消息。组织应考虑他们希望在消息区域中 提供给客户的消息类型。有两种类型的消息可显示在消息面板中: 帐户消息和系统消息。

- 帐户消息特定于使用该帐户的居民。帐户消息是通过 Web Service 在外部系统中提供的。为提供要显示的帐 户消息,请在"帐户消息"列表页面上添加该消息的新类型。可对该消息类型添加新名称、描述和图标。组织 输入其消息类型后, 可启用/禁用消息类型并对其重新排序。启用/禁用消息类型会切换将显示在消息列表中 的消息类型。消息类型的顺序确定它在列表中的显示位置。
- 组织想要向具有居民帐户的所有居民发送消息时,将使用系统消息。可通过"系统消息"列表页面添加新的系 统消息。可对该消息添加新的标题、消息(内容)、生效日期和到期日期。

## 4.3 允许显示机构工作人员信息

居民帐户允许居民查看有关正在处理他们的案例的机构工作人员的信息。组织需要考虑是否向居民提供任何机 构工作人员信息。此信息是在"居民帐户"内的"联系信息"页面上提供的。已提供以下系统属性来配置是否对居 民显示机构工作人员联系信息及(如果显示)应公开的特定信息。

- curam.citizenaccount.contactinformation.show.caseworker.details 指示是否在居民帐户中显示案例工作人员联系 详细信息。如果此属性设置为 true, 那么会显示与已登录居民相关联的案例的案例工作人员联系详细信息。 如果此属性设置为 false,那么不会显示案例工作人员联系信息,此属性的缺省值为 true。
- curam.citizenaccount.contactinformation.show.businessphone 如果显示案例工作人员联系详细信息, 那么此属 性指示是否显示案例工作人员的工作电话号码。此属性的缺省值为 true。
- curam.citizenaccount.contactinformation.show.mobilephone 如果显示案例工作人员联系详细信息, 那么此属性 指示是否显示案例工作人员的移动电话号码。此属性的缺省值为 true。
- curam.citizenaccount.contactinformation.show.emailaddress 如果显示案例工作人员联系详细信息, 那么此属性 指示是否显示案例工作人员的电子邮件地址。此属性的缺省值为 true。
- curam.citizenaccount.contactinformation.show.faxnumber 如果显示案例工作人员联系详细信息、那么此属性指 示是否显示案例工作人员的传真号码。此属性的缺省值为 true。
- curam.citizenaccount.contactinformation.show.pagernumber 如果显示案例工作人员联系详细信息, 那么此属性 指示是否显示案例工作人员的呼机号码。此属性的缺省值为 true。

## <span id="page-17-0"></span>4.4 配置培训

培训允许机构定义要显示在居民帐户中的居民信息活动。活动是"居民帐户"主页上显示的目标信息块, 通过捕 获机构拥有的现有居民相关信息来填充。它们由标题、相应图像及带有可选嵌入式超链接的信息文本(全部通 过业务规则集执行的结果填充)组成。业务规则集及该活动使用的图像是通过"Universal Access 快捷方式"菜单 的"培训"部分配置的。可使用 Cúram Express Rules (CER) 编辑器来定义业务规则。有关编写 CER 规则的更 多信息, 请参阅 Working with Cúram Express Rules 指南。

## <span id="page-18-0"></span> $A$  第 5 章 设置生活事件

#### **5.1** 简介

生活事件是居民生活中发生的重要事件,此事件可能导致居民与机构之间的一系列交互。生活事件的示例包括 结婚、生子或死亡。Universal Access 允许组织收集该居民的生活事件的相关信息。它通过为居民提供结构化的 Web 页面组 (称为问题脚本, 可通过 Universal Access 在线门户网站访问)完成此任务。通过回答这些问题, 居民可报告此生活变化事件、该事件可能影响居民正在接收或应接收的计划和服务。

除了收集有关居民情况的信息外,还可配置生活事件以便为居民提供有用资源。例如,"求职"生活事件可能包 括求职 Web 站点及有关如何编写简历和有效求职信的技巧的链接。

为了在 Universal Access 在线门户网站上提供生活事件, 组织必须通过"管理申请"中的 Universal Access 菜单 来配置生活事件对象。配置生活事件需要一些步骤、组织需要考虑要捕获的数据以及他们希望提供的有关生活 事件的任何信息。

本章概述如何配置生活事件。

#### **5.2** 配置生活事件名称和显示名称

必须对生活事件指定并唯一标识名称。此名称仅显示在"管理申请"中。还必须配置显示名称、它是将在 Universal Access 门户网站上对居民显示的生活事件的名称。要分别配置名称和显示名称, 请在"新建在线生活事件"模 式对话框上填写"名称"和"显示名称"字段。

#### **5.3** 创建问题脚本和模式

生活事件问题脚本包含将通过在线门户网站呈示给居民的问题。组织应在定义生活事件之前预先为脚本准备问 题。这些问题的答案将作为数据属性存储在系统中。编写问题时,组织还应考虑这些属性的数据类型。定义问 题和数据类型后,可为生活事件配置问题脚本和数据模式。

要分别创建 IEG 问题脚本和模式、请在"新建在线生活事件"模式对话框中填写"问题脚本"和"模式"字段。保存 记录时,系统将为该脚本和模式创建空模板。然后,可通过选择页面上提供的超链接在"生活事件"选项卡中对 它们进行更新。单击脚本链接将启动 IEG 编辑器,它将允许编辑问题脚本。单击模式链接将启动数据存储器编 辑器, 它将允许编辑模式。

问题脚本和数据模式是使用 Cúram 智能证据收集 (IEG) 创建的。有关 IEG 的更多信息、请参阅 Working with Intelligent Evidence Gathering (IEG) 指南。

#### **5.4 4(p8E>**

生活事件答案脚本是除问题脚本以外的另一种可配置脚本类型。答案脚本允许居民查看对先前提交的生活事件 中的问题提供的答案。Universal Access 在线门户网站在"已提交生活事件"页面上的列表中显示先前提交的生活 事件。为查看此列表中的答案,必须指定答案脚本。这将在"已提交生活事件"列表行中激活超链接以允许居民 查看其答案。

<span id="page-19-0"></span>要创建 IEG 答案脚本, 请在"新建在线生活事件"模式对话框中填写"答案脚本"字段。保存记录时, 系统将为该 脚本创建空模板。然后,可通过选择页面上提供的超链接在"生活事件"选项卡中更新此脚本。单击脚本链接将 启动 IEG 编辑器, 它将允许编辑答案脚本。

答案脚本是使用 Cúram 智能证据收集 (IEG) 创建的。有关 IEG 的更多信息, 请参阅 Working with Intelligent Evidence Gathering (IEG) 指南。

#### 5.5 为生活事件配置图像

可为每个生活事件配置图像。该图像将显示在列表页面上该生活事件的左边。生活事件的图像是通过对新创建 的生活事件选择"新建图像"行操作配置的。模式窗口已启动并提示用户选择该图像,请输入名称和备用文本。

## 5.6 为生活事件配置远程系统

如果使用生活事件从居民处收集数据, 那么必须定义远程系统和关联生活事件 Web Service 以将生活事件数据 传送至相关机构。有关进一步信息, 请参阅 Universal Access Configuration Guide。

# <span id="page-20-0"></span>**声**

本信息是为在美国提供的产品和服务编写的。IBM 可能在其它国家或地区不提供本文档中讨论的产品、服务或 功能特性。有关您当前所在区域的产品和服务的信息,请向您当地的 IBM 代表咨询。任何对 IBM 产品、程序 或服务的引用并非意在明示或暗示只能使用 IBM 的产品、程序或服务。只要不侵犯 IBM 的知识产权, 任何同 等功能的产品、程序或服务,都可以代替 IBM 产品、程序或服务。但是, 评估和验证任何非 IBM 产品、程序 或服务的操作,由用户自行负责。IBM 公司可能已拥有或正在申请与本文档内容有关的各项专利。提供本文档 并不意味着授予用户使用这些专利的任何许可。您可以用书面形式将许可查询寄往:

IBM Director of Licensing

IBM Corporation

North Castle Drive

Armonk, NY 10504-1785

U.S.A.

有关双字节 (DBCS) 信息的许可查询、请与您所在国家或地区的 IBM 知识产权部门联系、或用书面方式将查 询寄往:

Intellectual Property Licensing

Legal and Intellectual Property Law.

IBM Japan Ltd.

19-21, Nihonbashi-Hakozakicho, Chuo-ku

Tokyo 103-8510, Japan

本条款不适用英国或这样的条款与当地法律不一致的任何国家或地区: International Business Machines Corporation"按现状"提供本出版物, 不附有任何种类的(无论是明示的还是暗含的) 保证, 包括但不限于暗含的有 关非侵权、适销或适用于某种特定用途的保证。某些国家或地区在某些交易中不允许免除明示或暗含的保证。 因此本条款可能不适用于您。

本信息可能包含技术方面不够准确的地方或印刷错误。本信息将定期更改:这些更改将编入本信息的新版本 中。IBM 可以随时对本出版物中描述的产品和/或程序进行改进和/或更改, 而不另行通知。

本信息中对任何非 IBM Web 站点的引用都只是为了方便起见才提供的, 不以任何方式充当对那些 Web 站点 的保证。那些 Web 站点中的资料不是 IBM 产品资料的一部分, 使用那些 Web 站点带来的风险将由您自行承 相.

IBM 可以按它认为适当的任何方式使用或分发您所提供的任何信息而无须对您承担任何责任。本程序的被许可 方如果要了解有关程序的信息以达到如下目的: (i) 使其能够在独立创建的程序和其它程序 ( 包括本程序 ) 之间 进行信息交换, 以及 (ii) 使其能够对已经交换的信息进行相互使用, 请与下列地址联系:

#### IBM Corporation

<span id="page-21-0"></span>Dept F6, Bldg 1

294 Route 100

Somers NY 10589-3216

U.S.A.

只要遵守适当的条款和条件, 包括某些情形下的一定数量的付费, 就可获得这方面的信息。

本文档中描述的许可程序及其所有可用的许可资料均由 IBM 依据 IBM 客户协议、IBM 国际程序许可协议或 任何同等协议中的条款提供。

此处包含的任何性能数据都是在受控环境中测得的。因此、在其他操作环境中获取的数据可能会有明显的不 同。有些测量可能是在开发级的系统上进行的,因此不保证与一般可用系统上进行的测量结果相同。此外,有 些测量可能是通过推算估计出来的。实际结果可能会不同。本文档的用户应当验证其特定环境的适用数据。

涉及非 IBM 产品的信息可从这些产品的供应者、其出版说明或其他可公开获得的资料中获取。

IBM 没有对这些产品进行测试, 也无法确认其性能的精确性、兼容性或任何其他关于非 IBM 产品的声明。有 关非 IBM 产品性能的问题应当向这些产品的供应商提出。

除其所表示的目标和主题外,所有关于 IBM 未来发展方向和意图的声明,如有更改或撤销,恕不另行通知。

所有 IBM 的价格均是 IBM 当前的建议零售价,可随时更改而不另行通知。经销商的报价可能会不同。

本信息仅用于规划的目的。在所述产品可用之前, 此处的信息可能会更改。

本信息包含日常业务运营中使用的数据与报告的示例。为了尽可能完整地说明这些示例,这些示例中可能会包 括个人、公司、品牌和产品的名称。所有这些名称均属虚构,若与实际企业使用的名称和地址有任何雷同,纯 属巧合。

版权许可证:

本信息包含源语言形式的样本应用程序,用以阐明在不同操作平台上的编程技术。如果是以按照在编写样本程 序的操作平台上的应用程序编程接口 (API) 进行应用程序的开发、使用、经销或分发为目的,您可以任何形式 对这些样本程序进行复制、修改、分发,而无需向 IBM 付费。这些示例尚未在所有条件下经过全面测试。因 此,IBM 不能保证或暗示这些程序的可靠性、可维护性或功能。这些实例程序"按现状"提供、不附有任何种类 的保证。IBM 对于使用这些样本程序所造成的损害不应承担任何责任。

凡这些样本程序的每份拷贝或其任何部分或任何衍生产品,都必须包括如下版权声明:

© (your company name) (year). Portions of this code are derived from IBM Corp. Sample Programs.

© Copyright IBM Corp. \_enter the year or years\_. All rights reserved.

如果您正在查看本信息的软拷贝, 图片和彩色图例可能无法显示。

#### <u>商标</u>

IBM、IBM 徽标和 ibm.com 是 International Business Machines Corp. 在全球许多管辖区域注册的商标或注册 商标。其他产品和服务名称可能是 IBM 或其他公司的商标。当前的 IBM 商标列表, 可从位于 [http://](http://www.ibm.com/legal/us/en/copytrade.shtml) [www.ibm.com/legal/us/en/copytrade.shtml](http://www.ibm.com/legal/us/en/copytrade.shtml) 的 Web 站点上的"版权和商标信息"部分获取。

Adobe、Adobe 徽标、Adobe SVG Viewer、Adobe Reader、Adobe Flash Player 和 Portable Document Format (PDF) 是 Adobe Systems Incorporated 在美国和/或其他国家或地区的商标或注册商标。

其他名称可能是它们各自的所有者的商标。其他公司、产品和服务名称可能是其他公司的商标或服务标记。

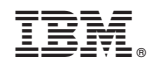

Printed in China